# UNIVERSITY OF TWENTE.

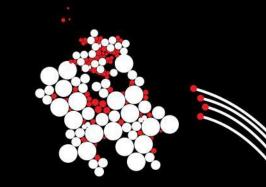

# P4 Lab

Advanced Networking

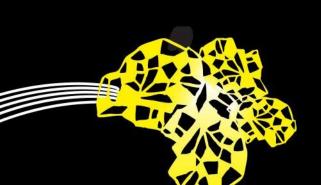

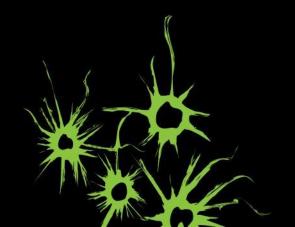

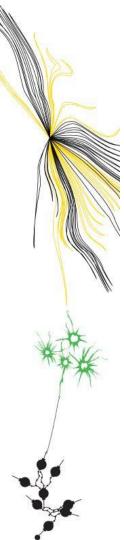

## P4 Lab

Teaching Assistant

Nathan Djojomoenawie

n.e.djojomoenawie@student.utwente.nl

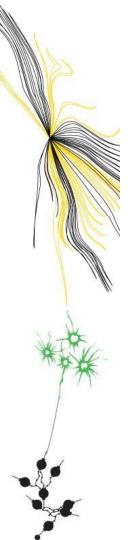

### **Overview**

- Introduction
- Architectural Overview
- Programming in P4
- Lab Assignments

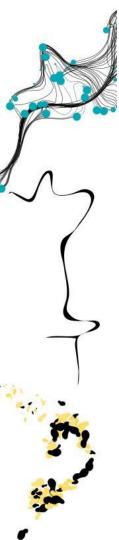

### Introduction

Bottom-up

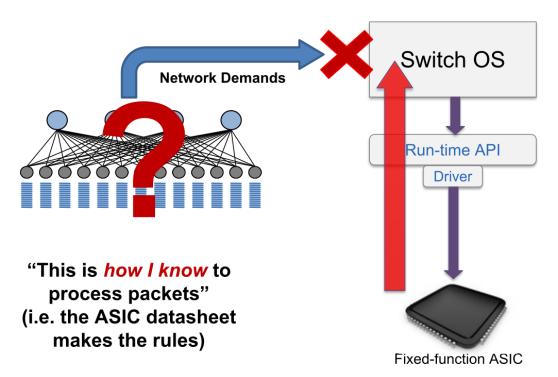

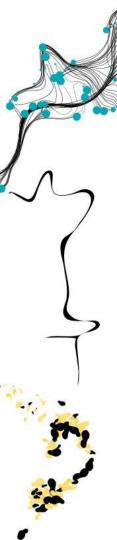

### Introduction

Top-down

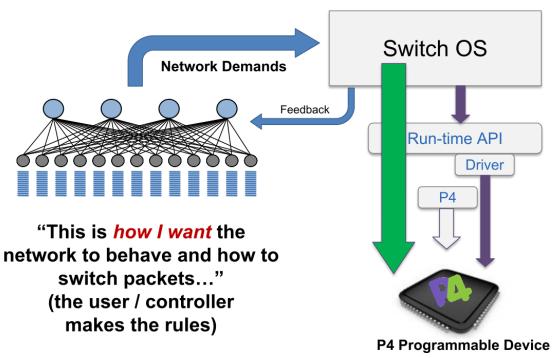

p4.org

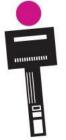

P4

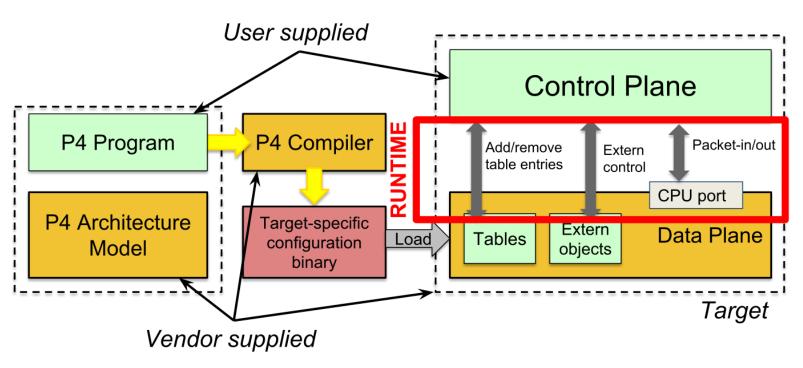

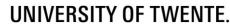

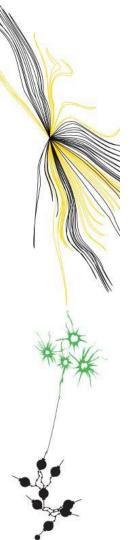

PISA: Protocol Independent Switch Architecture

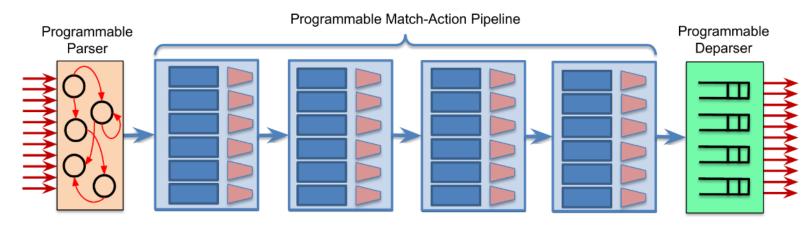

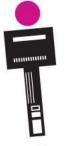

bmv2 Switch

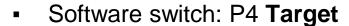

- Used in the lab assignments
- For developing, testing and debugging
- V1Model: P4 Architecture model for bmv2

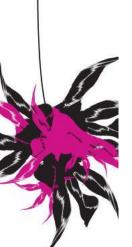

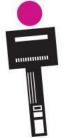

V1Model stages

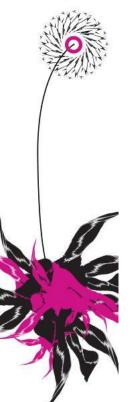

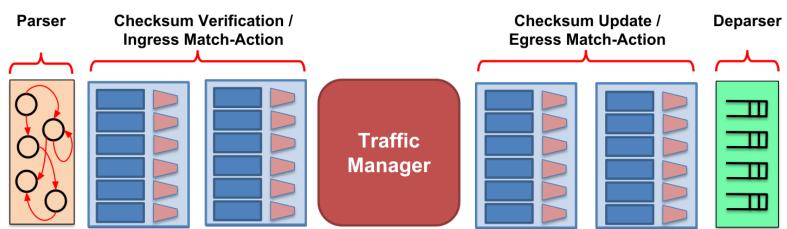

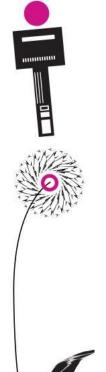

V1Model stages

```
#include <core.p4>
#include <v1model.p4>
/* HEADERS */
struct metadata { ... }
struct headers {
  ethernet t ethernet;
  ipv4 t
               ipv4:
/* PARSER */
parser MyParser(packet_in packet,
                out headers hdr,
                inout metadata meta,
                inout standard metadata t smeta) {
/* CHECKSUM VERIFICATION */
control MyVerifyChecksum(in headers hdr,
                         inout metadata meta) {
/* INGRESS PROCESSING */
control MyIngress(inout headers hdr,
                  inout metadata meta,
                  inout standard metadata t std meta) {
```

```
/* EGRESS PROCESSING */
control MyEgress(inout headers hdr,
                 inout metadata meta,
                 inout standard metadata t std meta) {
/* CHECKSUM UPDATE */
control MyComputeChecksum(inout headers hdr,
                          inout metadata meta) {
/* DEPARSER */
control MyDeparser(inout headers hdr,
                   inout metadata meta) {
/* SWITCH */
V1Switch(
 MyParser(),
 MyVerifyChecksum(),
 MyIngress(),
 MyEgress(),
 MyComputeChecksum(),
 MyDeparser()
 main;
```

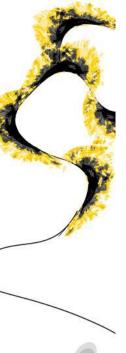

Metadata and V1Model Standard Metadata

```
struct standard metadata t {
   bit<9> ingress port;
  bit<9> egress_spec;
   bit<9> egress_port;
   bit<32> clone spec;
   bit<32> instance type;
   bit<1> drop;
   bit<16> recirculate port;
   bit<32> packet length;
   bit<32> eng timestamp;
   bit<19> eng qdepth;
   bit<32> deq timedelta;
   bit<19> deg gdepth;
   bit<48> ingress global timestamp;
   bit<32> lf field list;
   bit<16> mcast grp;
   bit<1> resubmit flag;
   bit<16> egress_rid;
   bit<1> checksum error;
```

- ingress\_port the port on which the packet arrived
- egress\_spec the port to which the packet should be sent to
- egress\_port the port on which the packet is departing from (read only in egress pipeline)

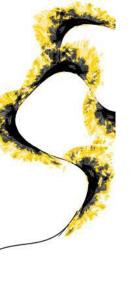

Parsing

- extern: interface for functionality provided by switch vendor
  - Similar to abstract classes/methods in OOP
- State machine
- Transitions
  - select: change state
  - accept: finish parsing

#### Parsing

```
// packet_in: extern for input packet
extern packet_in {
 void extract<T>(out T hdr);
 void extract<T>(out T hdr,in bit<32> n);
 T lookahead<T>();
 void advance(in bit<32> n);
 bit<32> length();
// parser: begins in special "start" state
state start {
 transition parse_ethernet;
// User-defined parser state
state parse_ethernet {
 packet.extract(hdr.ethernet);
 transition select(hdr.ethernet.type) {
   0x800: parse_ipv4;
   default: accept;
```

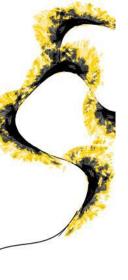

Actions, Control Flow & Tables

```
Actions
// Inputs provided by control-plane
action set_next_hop(bit<32> next_hop) {
  if (next_hop == 0) {
    metadata.next_hop = hdr.ipv4.dst;
 } else {
    metadata.next_hop = next_hop;
// Inputs provided by data-plane
action swap_mac(inout bit<48> x,
                inout bit<48> y) {
  bit<48> tmp = x:
  x = v;
  y = tmp;
// Inputs provided by control/data-plane
action forward(in bit<9> p, bit<48> d) {
  standard_metadata.egress_spec = p;
 headers.ethernet.dstAddr = d;
// Remove header from packet
action decap_ip_ip() {
   hdr.ipv4 = hdr.inner ipv4;
    hdr.inner_ipv4.setInvalid();
```

#### Control Flow

```
apply {
    // branch on header validity
    if (hdr.ipv4.isValid()) {
        ipv4_lpm.apply();
    }
    // branch on table hit result
    if (local_ip_table.apply().hit) {
        send_to_cpu();
    }
    // branch on table action invocation
    switch (table1.apply().action_run) {
        action1: { table2.apply(); }
        action2: { table3.apply(); }
}
```

```
key = {
   hdr.ipv4.dstAddr : lpm;
   // standard match kinds:
   // exact, ternary, lpm
}
// actions that can be invoked
actions = {
   ipv4_forward;
   drop;
   NoAction;
}
// table properties
size = 1024;
default_action = NoAction();
```

**Tables** 

table ipv4\_lpm {

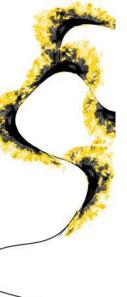

Actions, Control Flow & Tables

```
#include <core.p4>
#include <v1model.p4>
struct metadata {}
struct headers {}
parser MyParser(packet in packet, out headers hdr,
  inout metadata meta,
  inout standard metadata t standard metadata) {
   state start { transition accept; }
control MyIngress(inout headers hdr, inout metadata meta,
   inout standard metadata t standard metadata) {
    action set egress spec(bit<9> port) {
        standard metadata.egress spec = port;
   table forward {
        key = { standard metadata.ingress port: exact;
        actions = {
            set egress spec;
            NoAction;
        size = 1024;
        default action = NoAction();
    apply { forward.apply(); }
```

```
control MyEgress(inout headers hdr,
    inout metadata meta,
    inout standard_metadata_t standard_metadata) {
    apply {
    }
}

control MyVerifyChecksum(inout headers hdr, inout metadata meta) {
     apply {
    }
}

control MyComputeChecksum(inout headers hdr, inout metadata meta) {
      apply {
    }
}

control MyDeparser(packet_out packet, in headers hdr) {
      apply {
    }
}

V1Switch( MyParser(), MyVerifyChecksum(), MyIngress(), MyEgress(), MyComputeChecksum(), MyDeparser() ) main;
```

| Key | Action ID          | Action Data |
|-----|--------------------|-------------|
| 1   | set_egress_spec ID | 2           |
| 2   | set_egress_spec ID | 1           |

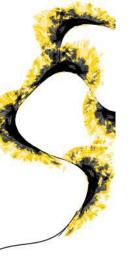

Deparsing

- Emit headers in front of payload
- Watch the order!

#### Deparsing

```
// packet_out: extern for output packet
extern packet_out {
  void emit<T>(in T hdr);
}
apply {
  // insert headers into pkt if valid
  packet.emit(hdr.ethernet);
}
```

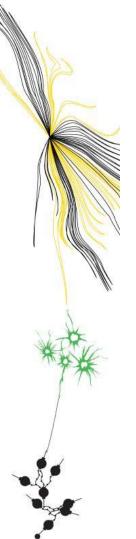

Repository

- https://gitlab.utwente.nl/anet/p4labs-2023
- Fork of P4 language tutorials

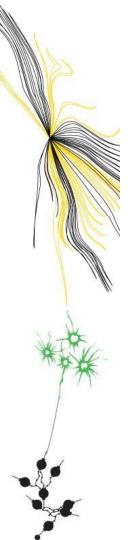

Virtual Machine

- All necessary tools installed
  - Atom (with Markdown Preview package)
  - Wireshark
- Repository cloned, but make sure to pull the latest version

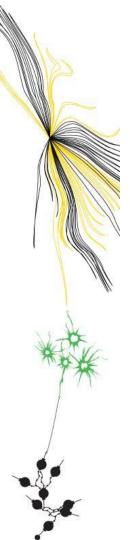

Virtual Machine

- Alternatively:
  - You can work in the host machine by making the repo a shared folder. You still need to run your code in the VM.
  - https://docs.oracle.com/en/virtualization/virtualbox/6.0/user/sharedfolders.html
    - Make sure Auto-mount and Make Permanent are checked
    - Make sure Read-only is NOT checked
  - Recommended for VSCode users: p4-lang by Zhanghan Wang

20

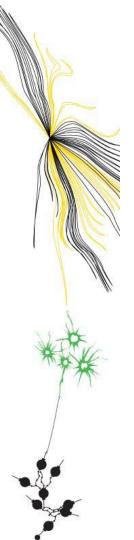

What you need to do

- Assignment 1
  - Basic Forwarding
  - Basic Tunneling
- Assignment 2
  - P4Runtime

- Assignment 3
  - Firewall
- Assignment 4
  - Load balancing
  - Controlled load balancing

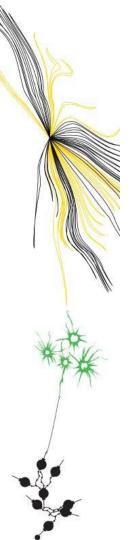

How to carry them out

- Follow tutorial instructions (in the README files)
- Add comments to P4 code briefly explaining
  - What the code does
  - Why you did it that way
  - Parts of the cheat sheet that you used
- Only use the cheat sheet, do not use the answers (obviously)
- Upload P4 code to Canvas

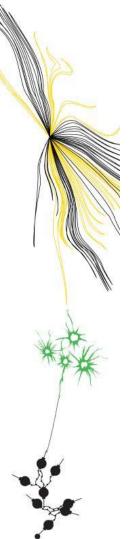

Signing off

- Demonstrate your code and its behavior
- Briefly explain what you did
- Might ask more in-depth questions

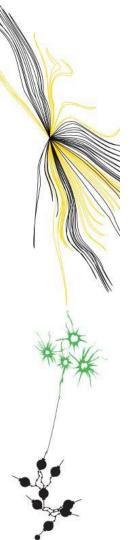

Sessions

- Monday 2nd October: Sign-off session #1
- Monday 23rd October: Sign-off session #2

### Grading:

Pass if everything signed off on Monday 23rd October

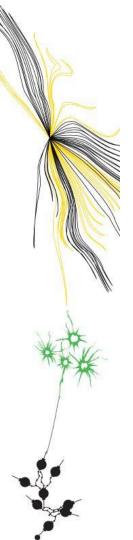

Tips

- Assume you need around 16 hours to do all the assignments
  - ⇒ around half the work needs to be done outside the lab sessions
- Try to have the Assignments 1 & 2 finished at the first lab session
- Fully read what you have to implement before actually writing any code
- Understand the files you have to edit
- In the VM, if Backspace suddenly does not work anymore: use CTRL + Backspace

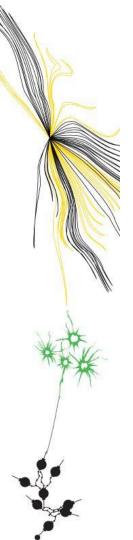

### Links

P4 resources: <a href="http://P4.org/learn">http://P4.org/learn</a>

Assignment Repo: <a href="https://gitlab.utwente.nl/anet/p4labs-2023">https://gitlab.utwente.nl/anet/p4labs-2023</a>

V1Model source code and docs:

https://github.com/p4lang/p4c/blob/main/p4include/v1model.p4